#### Kiegyenlítő számítások MSc 2023/24

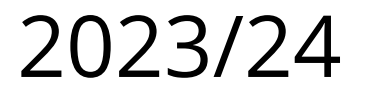

## **3. gyakorlat**

## **A Bernese 5.2 szoftver**

- tudományos igényű, nagy pontosságú GNSS (GPS és GLONASS) feldolgozó szoftver
- grafikus felület (QT elemkönyvtár)
- automatizált feldolgozás (BPE)
- relatív hálózat, PPP, LEO feldolgozás
- megoldások kombinálása a normálegyenletek szintjén (szekvenciális kiegyenlítés)
- hibaszűrés, ionoszféra, troposzféra modellezés
- testre szabható feldolgozás

# **Meghatározható paraméterek**

- álláspont *X*, *Y*, *Z* koordinátái, sebességei
- kinematikus mérés: mozgó vevő koordináták
- vevő és műhold órahibák
- fázis többértelműségek
- vevő és műhold antenna fáziscentrum változásai, átlagos fáziscentrum helyzete
- pályaelemek, sugárnyomás paraméterek
- földforgás paraméterek, Föld tömegközéppontja
- állomásfüggő troposzféra paraméterek
- ionoszféra térképek, sztochasztikus ionoszféra paraméterek

## **Bernese jellemzők**

- $\cdot$  >300 000 programsor, 1200 modulban
- Fortran 90 / C++ / Perl nyelven
- platform független (UNIX/Windows)
- egy menü program kezel >100 programot
- program, felhasználó és adatterület

## **A Bernese oktatása**

- Bernese 5.2 kézikönyve (825 oldal)
- Berni Egyetem, Svájc, 1 hetes kurzus
- részvételi díj: 1200 CHF (527 ezer Ft)
- előismeretek:
	- GNSS alapok
	- LKN becslés alapismeretek
	- csoportos (szekvenciális) kiegyenlítés
	- észlelési hely mozgásának modellezése
	- geodéziai dátum megadása

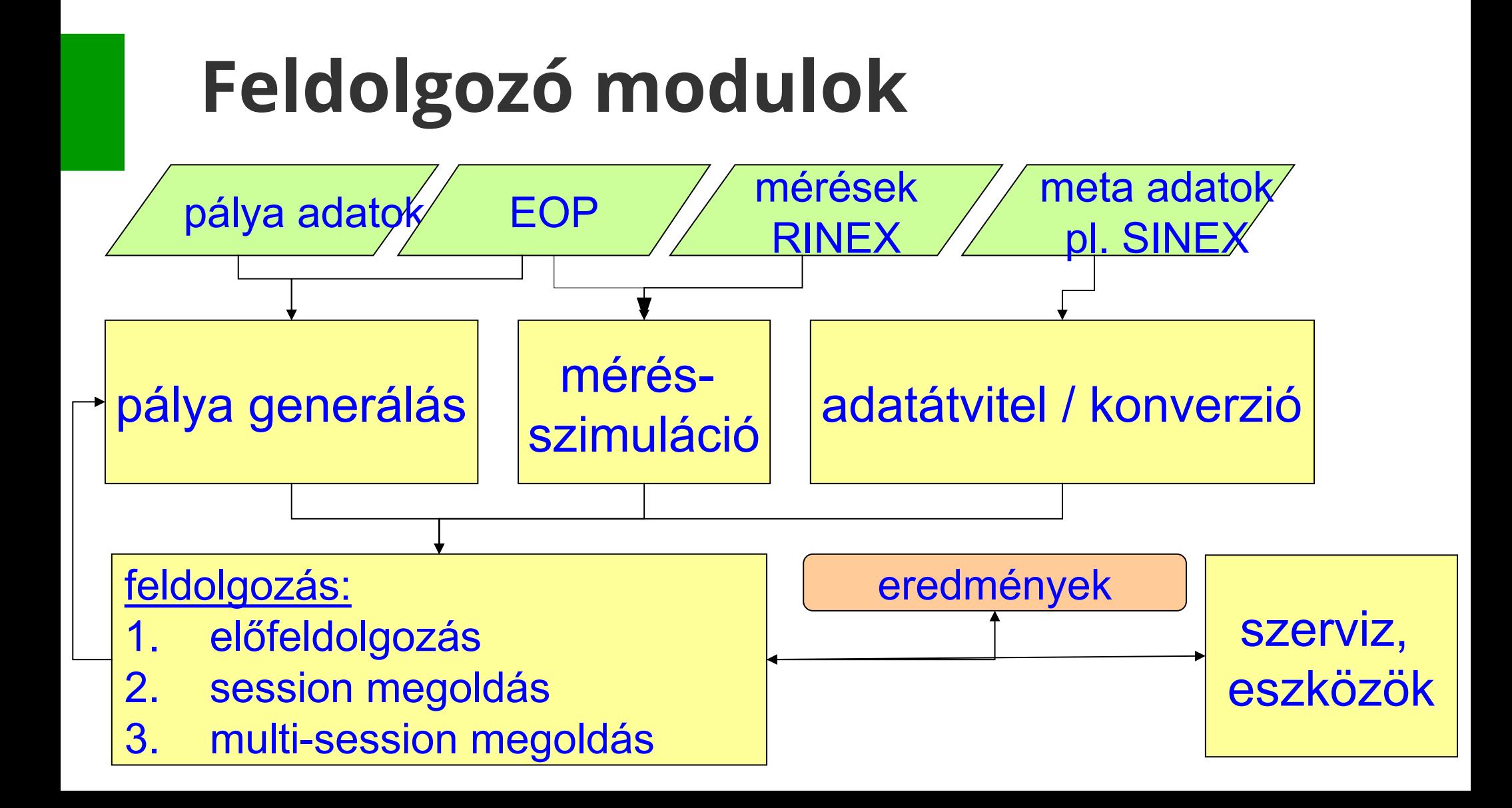

## **Bernese futtató környezet**

- *Futtató környezet* BERNESE 5.2-höz Lubuntu virtuális gépen
- *Távoli asztal* kapcsolat Windows 10:
	- számítógép: **mstsc 152.66.5.16**:33xx
	- –méret: 1024x768

#### **Bernese indítása**

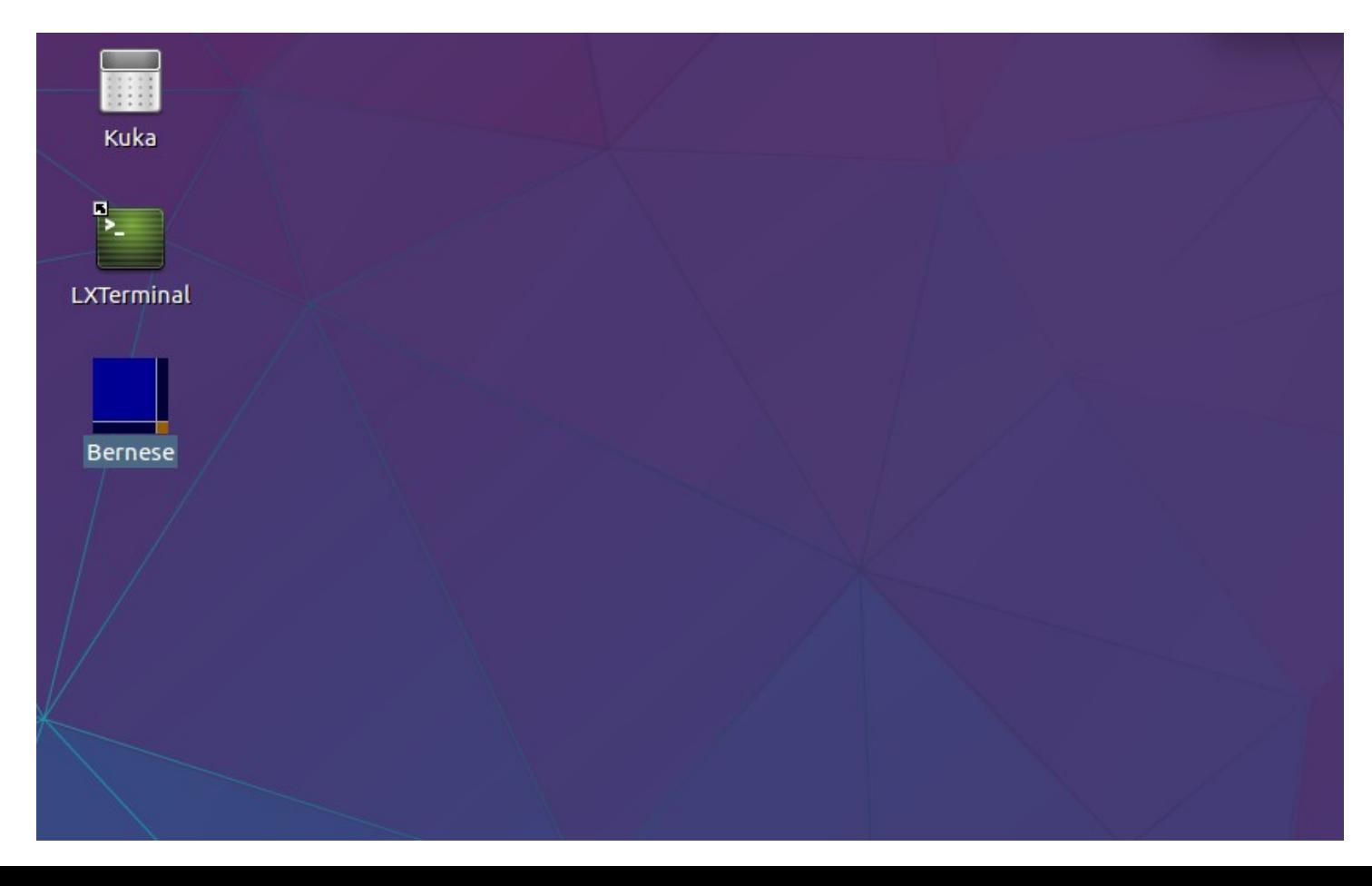

## A Bernese menürendszere

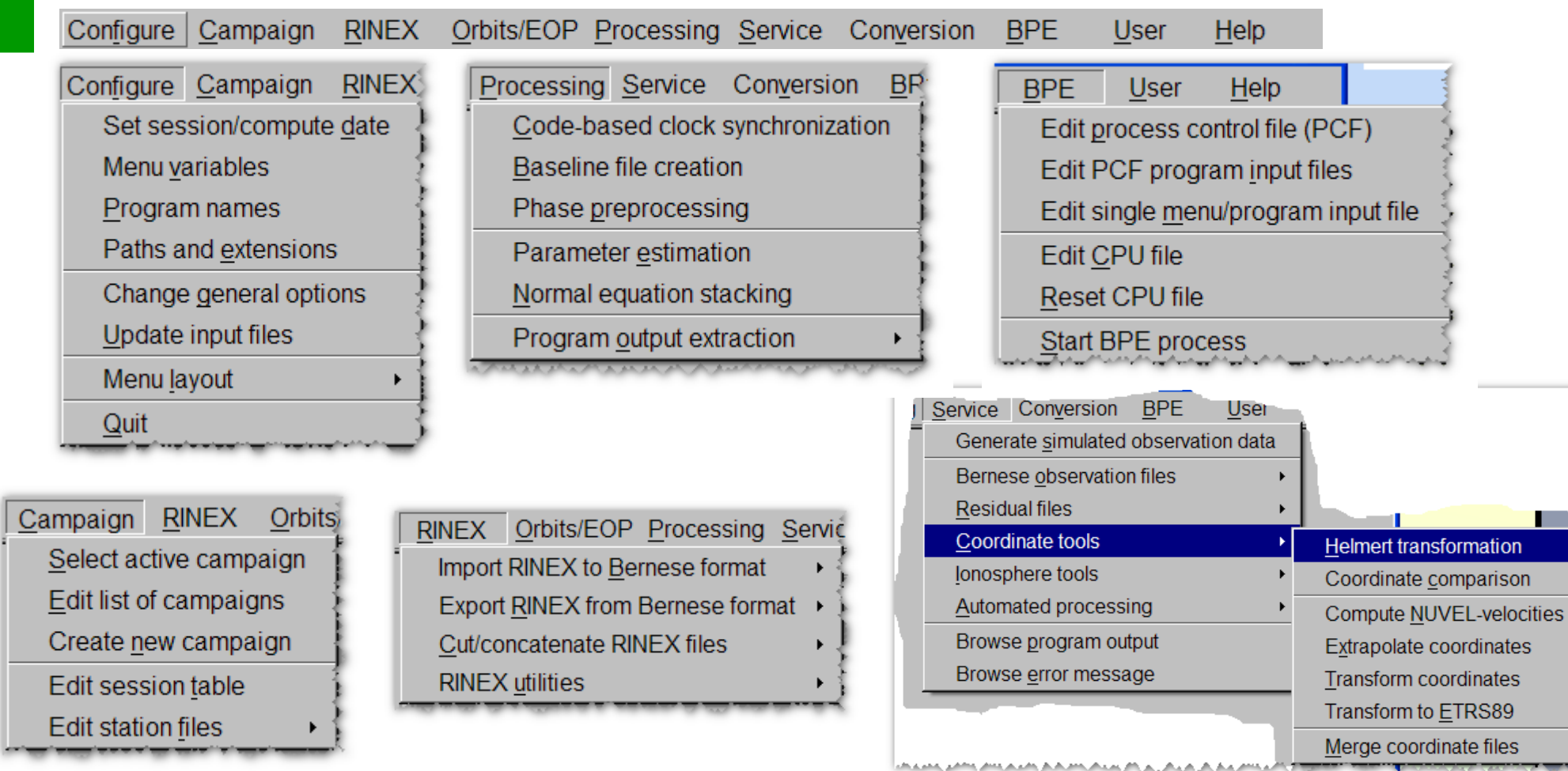

# **Feldolgozási példa**

- 3 GNSS állomás (GRAZ, PENC, KRAW)
- állomásonként 4 db 1 órás session (mérési periódus), 30 s-os rögzítéssel
- óránkénti mérések feldolgozása BPE-vel (RINEX-Bernese konverzió RXOBV3)
- hálózati pont kényszerítve: PENC
- feldolgozás a fázismérések durva hiba szűrésével (MAUPRP) illetve anélkül
- multi-session megoldás: normálegyenletek kombinálása a 4 db 1 órás periódusból (ADDNEQ2)

## **EUREF (EPN) adatok**

- 3 GNSS állomás (GRAZ, PENC, KRAW)
- adatok letöltése: [http://epncb.oma.be](http://epncb.oma.be/)

#### **GNSS DATA (RINEX, RTCM, ...)**

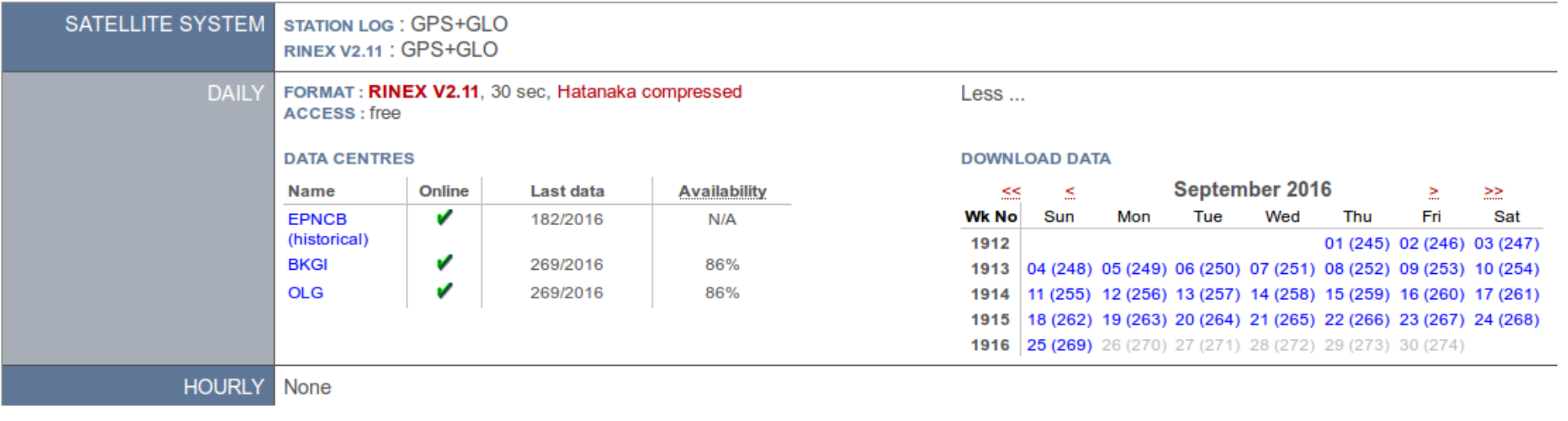

• 1 órás adatok előállítása: CRX2RNX, tegc – teqc -tbin 1h GRAZ +obs + graz2450.16o

#### **Precíz pálya, óra, földforgás, ionoszféra, troposzféra adatok**

- $\cdot$  1912. GPS hét 4. napja
- <ftp://ftp.unibe.ch/aiub/CODE/2016/>

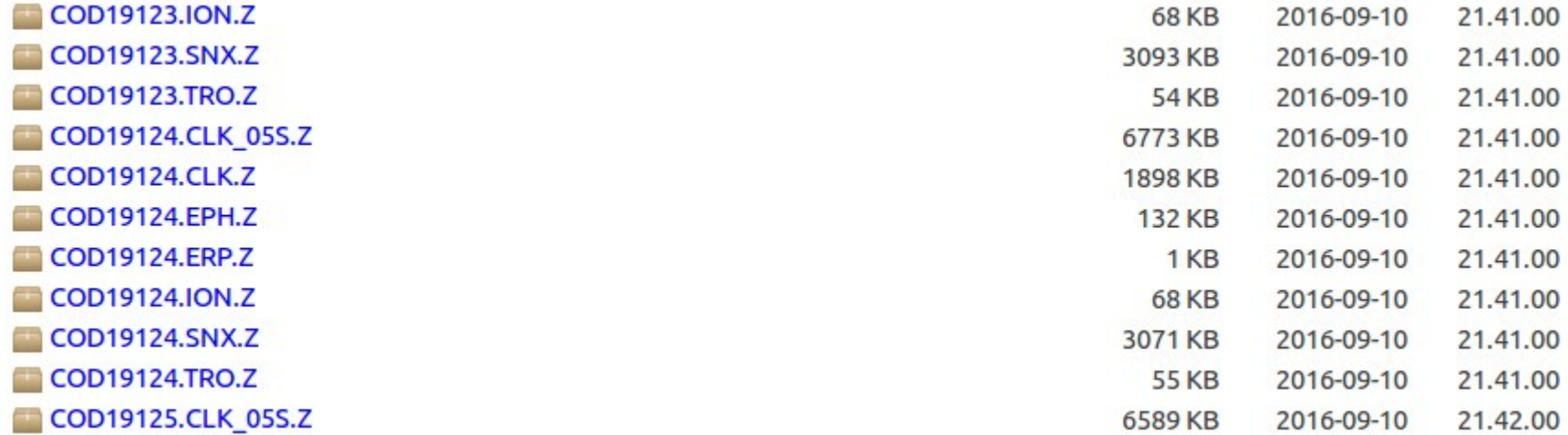

• ORB, ATM könyvtárba másoljuk a fájlokat kitömörítve

### **Feldolgozás BERNESE-vel**

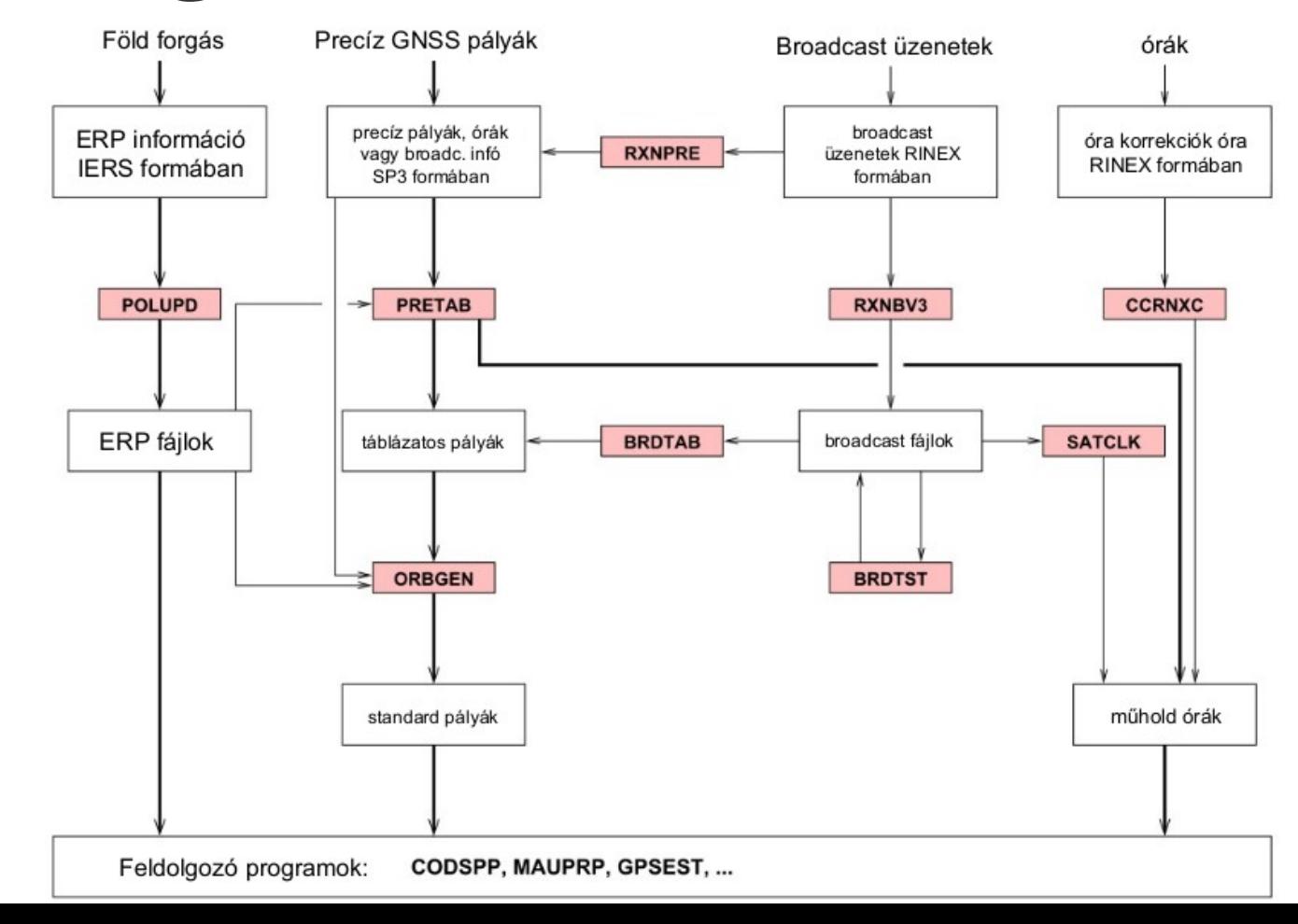

## **BPE feldolgozásunk lépései**

Configure Campaign **RINEX** Orbits/EOP Processing Service Conversion **BPE** User

EDIT PROCESS CONTROL FILE (PCF) - EDITPCF 1: LIST OF BPE SCRIPTS

Filename

/home/h0/GPSUSER52/PCF/RELPROC.PCF

F: Flags

Help

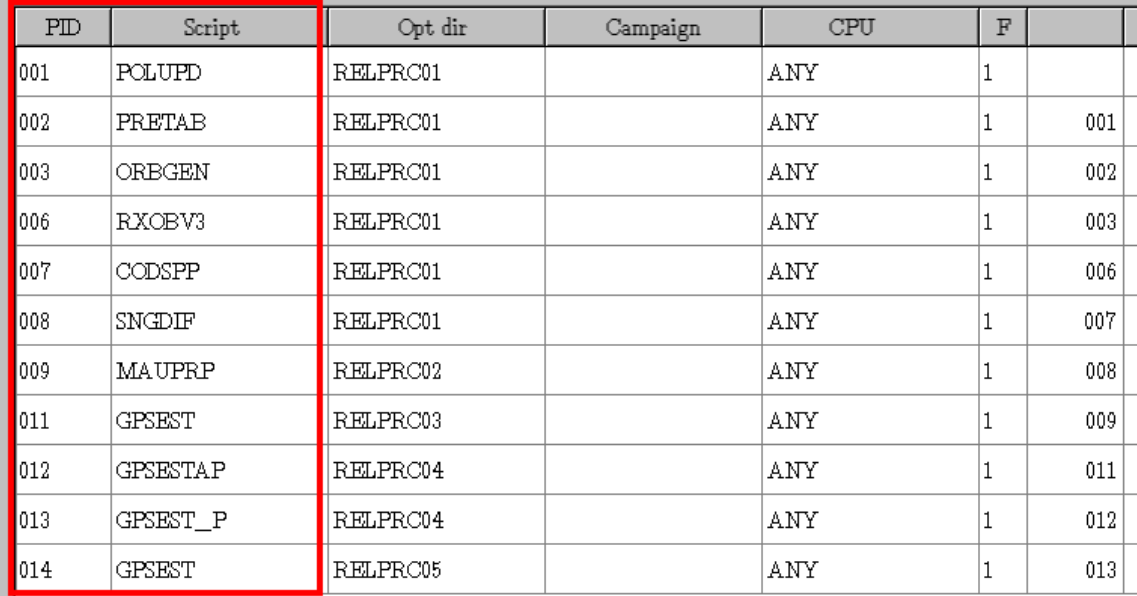

#### BPE –> Edit process control file (PCF):

RELPROC.PCF

11 lépéses feldolgozás

## **Műhold előzetes pálya számítás**

- Föld tájékozási paraméterek és pálya információ a feldolgozáshoz
- POLUPD: IGS/IERS pólus információ konverziója Bernese pólus formába
- PRETAB: műhold helyzete táblázatos formában inerciális rendszerben
- ORBGEN: standard pálya előállítás

## **Mérések előfeldolgozása**

- RXOBV3: RINEX fájlok konverziója Bernese bináris mérési formába
- CODSPP: vevő óra szinkronizáció és kódmérések előfeldolgozása, szűrése
- SNGDIF: bázisvonalak létrehozása, fájlba mentés
- MAUPRP: fázismérések előfeldolgozása, ciklusugrások felderítése (*mi történik, ha kihagyjuk?*)

## **Mérések feldolgozása**

- GPSEST: GNSS mérések LKN kiegyenlítése, paraméterek becslése – most 3 lépésben
	- GPSEST: előzetes mérésfeldolgozás, ciklus többértelműségek (nem egész szám) meghatározása
	- GPSEST\_P: bázisvonalanként az egész ciklus többértelműségek meghatározása, párhuzamos feldolgozás
	- GPSEST: végleges kiegyenlítés a már meghatározott ciklus többértelműségekkel
- ADDNEQ2: megoldások kombinálása a normálegyenletek szintjén (stacking), szekvenciális kiegyenlítés

## **Kampány, session megadása**

- Campaign -> Edit list of campaigns – ~/GPSDATA/CAMPAIGN52/ADJUST/
- Campaign -> Select active campaign – ADJUST
- Configure -> Set session/compute date
	- Year, Day of Year: 2016, 245 session char: 'A'
	- Session table: /home/h0/GPSDATA/CAMPAIGN52/ADJUST/STA/HOURLY.S ES

## **BPE feldolgozás paraméterei**

- BPE -> Edit process control file (PCF)
	- ~/GPSUSER52/PCF/RELPROC.PCF (itt nem kell semmit megváltoztatni!)
- BPE -> Edit PCF program input files (RELPROC.PCF)
	- 014 GPSEST

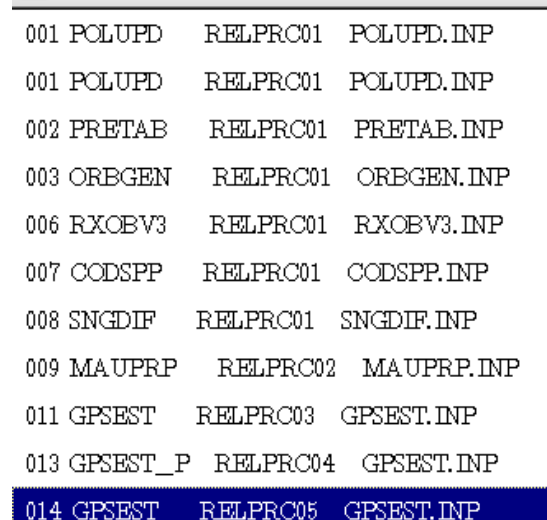

**LIST OF SCRIPTS** 

## **GPSEST kimeneti állományai**

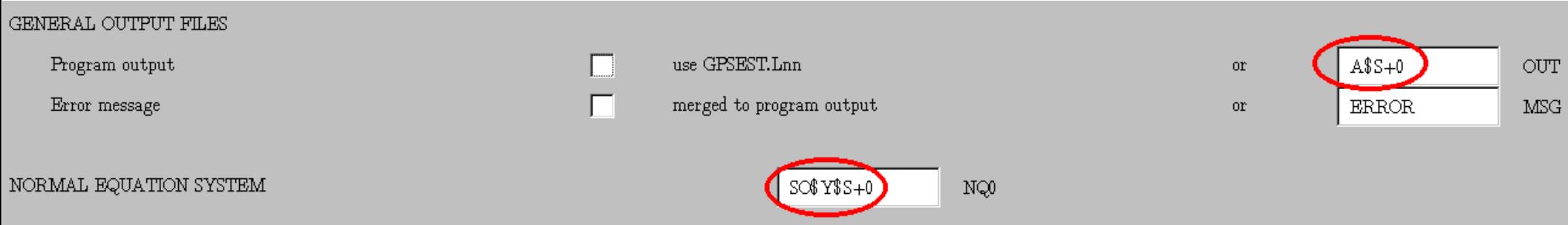

• a \$S+0 az aktuálisan feldolgozott session nevét (245A - D) teszi be a névbe: A245A - D (A: az első feldolgozásra utal)

## **GPSEST kimeneti állományai**

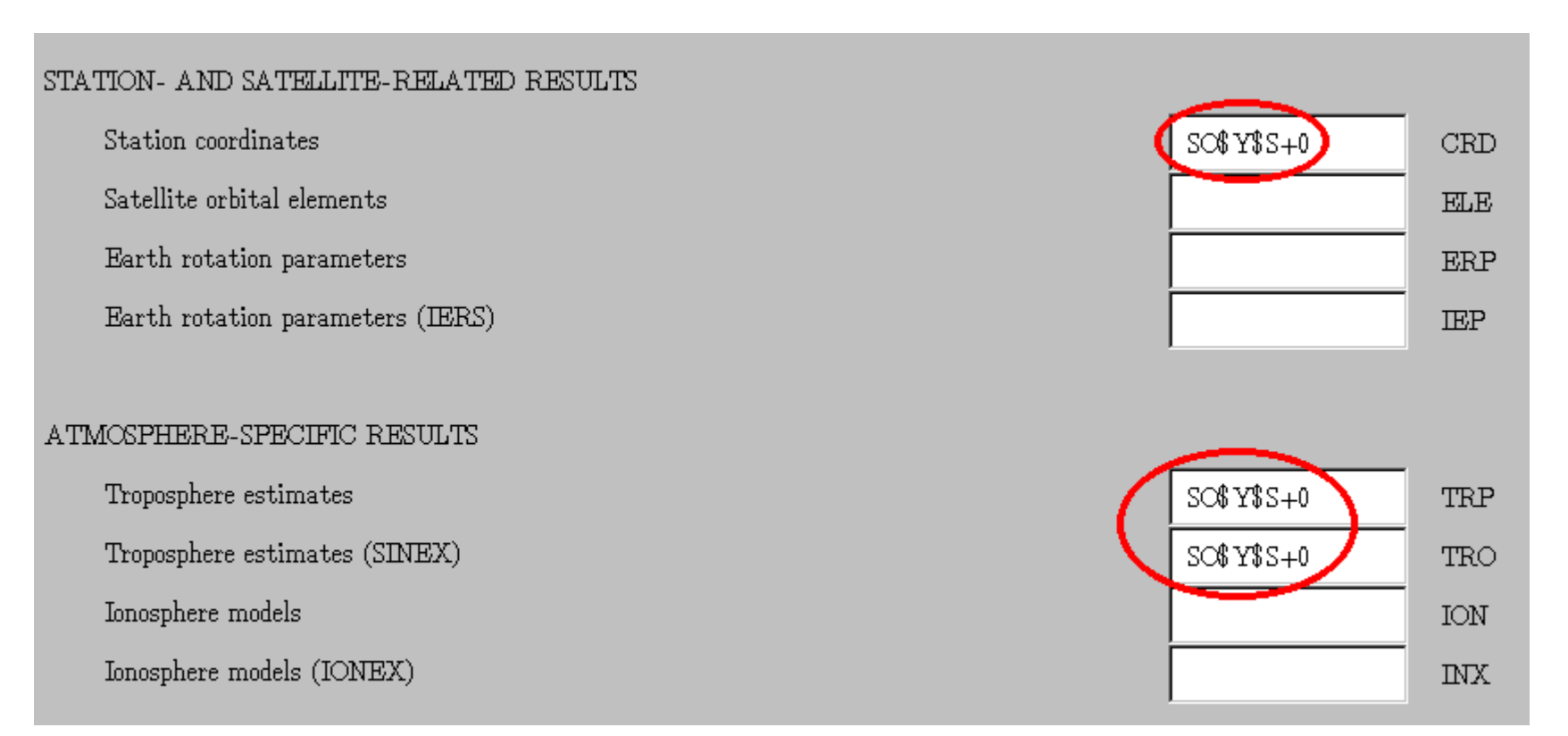

## **Feldolgozás : BPE elindítása**

- BPE -> Start BPE process
- Fontos! Egyszere 4 session-t dolgozzunk fel (4 db 1-1 órás mérést)

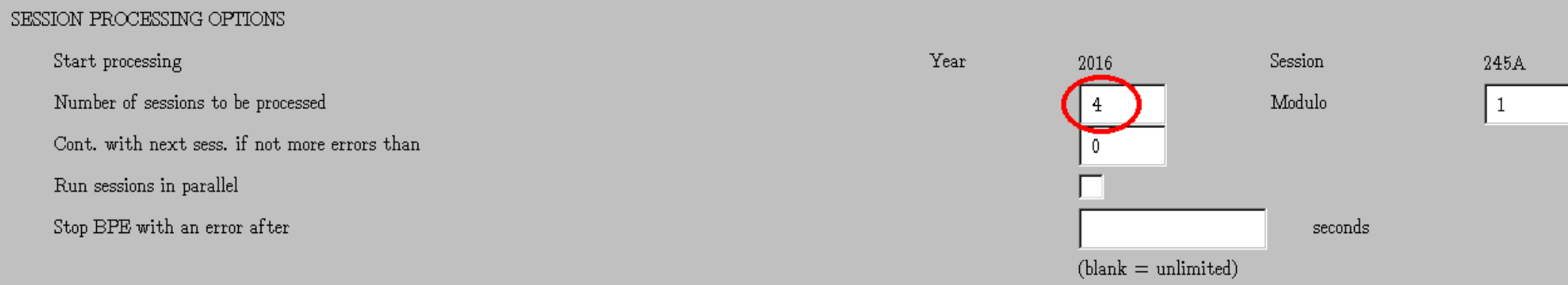

## **Eredmények**

- ~/GPSDATA/CAMPAIGN52/ADJUST/OUT könyvtárban:
	- A245?.OUT: GPSEST állományok
	- SO16245?.COV: kovariancia mátrixok
- ~/GPSDATA/CAMPAIGN52/ADJUST/STA könyvtárban:
	- SO16245?.CRD: pontkoordináták

# Hibaellipszis, konfidencia ellipszis x

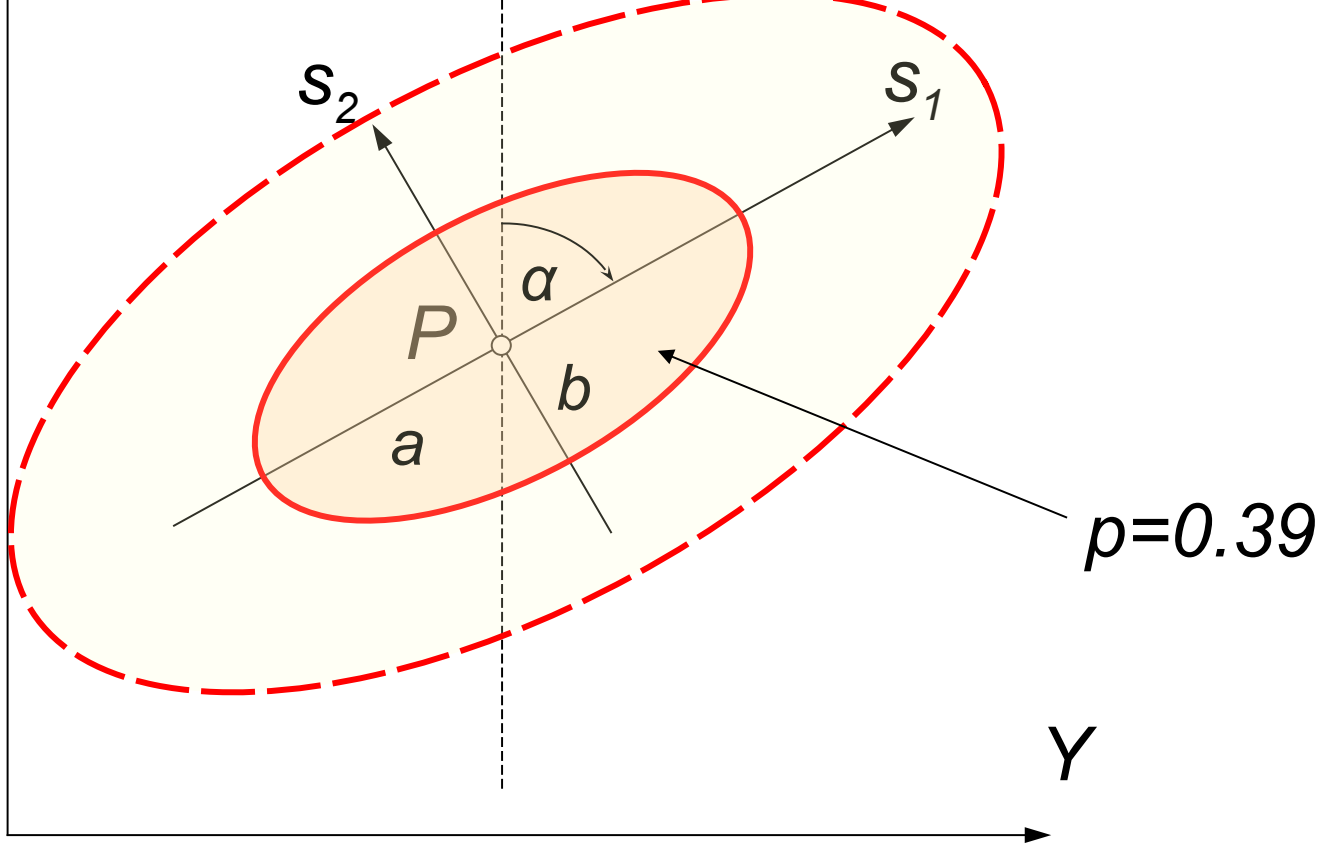

## **Hibaellipszisek kirajzoltatása**

- A245?.OUT állományokból a pontok hibaellipszis paramétereinek automatikus kinyerése (szkriptek az OUT mappában)
	- errellip.py: Python szkript
	- futtatása: python errellip.py A245A.OUT
	- kimeneti állomány: A245A.OUT.ELL (pontok koordinátái, hibaellipszisek tengelyei, iránya)
	- az összes session-ra: ./ellipszisekA
	- Rajzoltatás GLE-vel (Graph Layout Engine):
		- ellrajzp.gle: GLE szkript
		- futtatása (max. 5 input .ELL állományra): gle –d jpg –o A.jpg ellrajzp.gle A245A.OUT.ELL A245B.OUT.ELL A245C.OUT.ELL A245D.OUT.ELL
		- kimenet az A.jpg fájlban
		- futtatás: ./rajzA

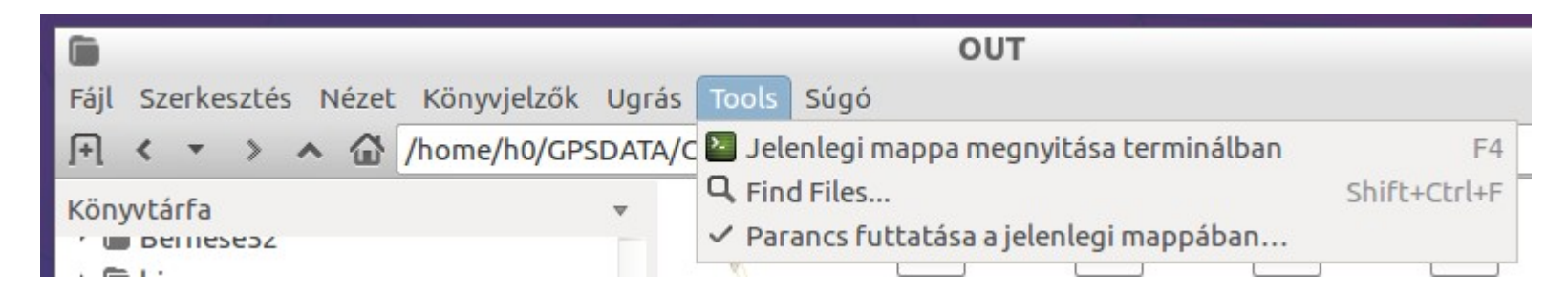

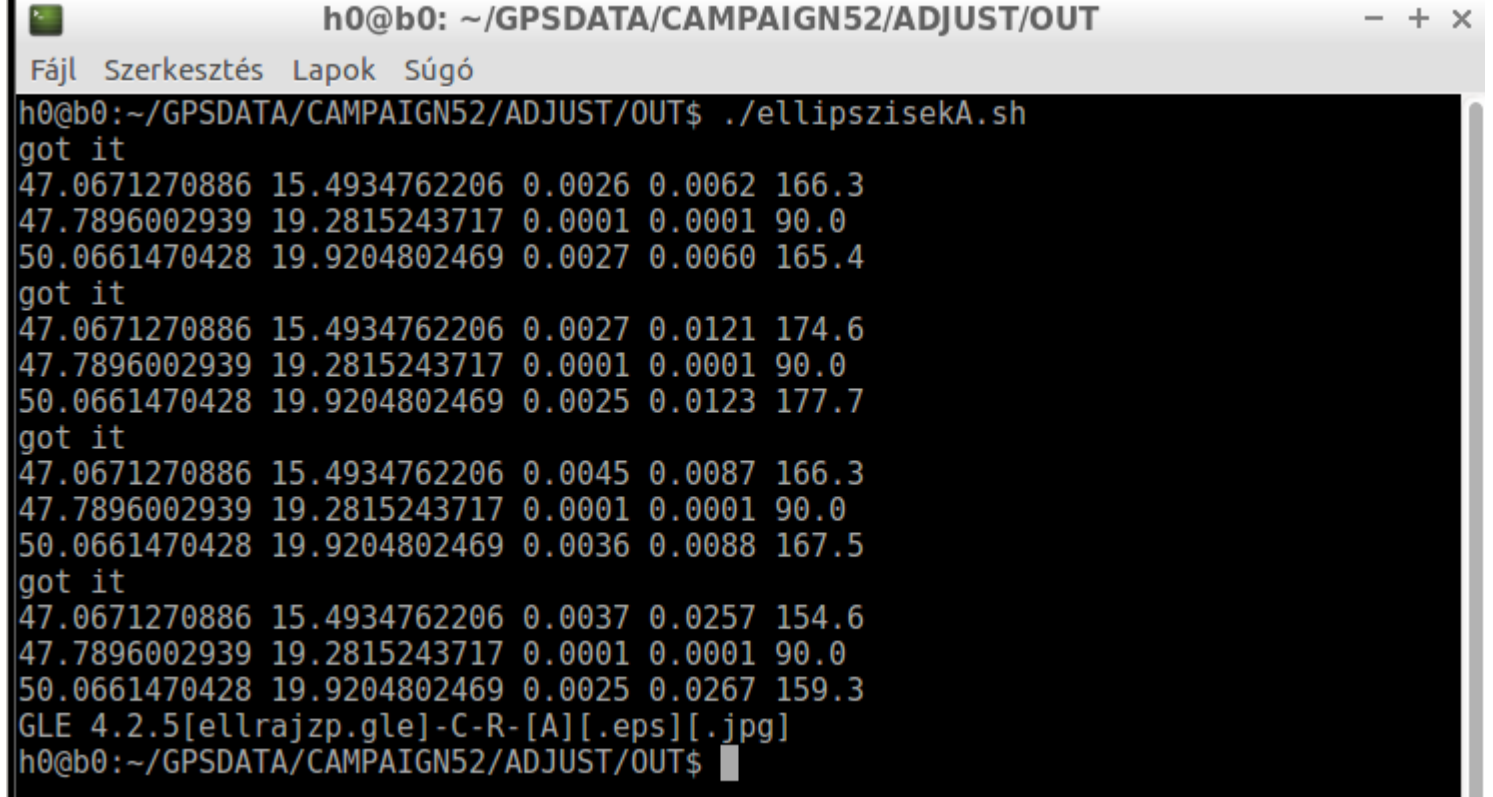

### **Hibaellipszisek a pontokra**

![](_page_26_Picture_1.jpeg)

## **Feldolgozás szűrés nélkül**

GENERAL OUTPUT FILES use GPSEST.Lnn Program output merged to program output Error message

![](_page_27_Picture_2.jpeg)

CRD ELE ERP **TEP** 

**TRP** TRO ION  $N_X$ 

NORMAL EQUATION SYSTEM

![](_page_27_Picture_4.jpeg)

- a \$S+0 az aktuálisan feldolgozott session nevét (245A - D) teszi be a névbe: B245A - D (B: a második feldolgozásra utal)
	- ugyanitt a normálegyenleteket is nevezzük át (SN) meg a koordinátákat is:

![](_page_27_Picture_76.jpeg)

## **Feldolgozás : BPE elindítása**

- BPE -> Start BPE process
- Fontos! Most hagyjuk ki a MAUPRP szűrési lépést a feldolgozásból:

RUNBPE 2: Process Control Options

#### CPU CONTROL

CPU control file

Check for free CPU every

**BPE TASK SELECTION** 

Process control file

Start with script

Skip scripts

![](_page_28_Picture_41.jpeg)

## **Hibaellipszisek kirajzoltatása**

h0@b0: ~/GPSDATA/CAMPAIGN52/ADJUST/OUT

 $\times$ 

Fájl Szerkesztés Lapok Súgó

![](_page_29_Picture_14.jpeg)

#### **"Látványos" eredmények**

![](_page_30_Figure_1.jpeg)

## **Sessionok kombinálása: ADDNEQ2**

• Processing -> Combine normal equation systems

![](_page_31_Picture_51.jpeg)

![](_page_31_Picture_52.jpeg)

Show all general files

NORMAL EQUATION SYSTEMS Normal equations Variance rescaling factors

MAIN INPUT FILES Station coordinates Station velocities Station information  $\overline{r}$ 

![](_page_31_Figure_8.jpeg)

![](_page_31_Picture_53.jpeg)

#### ADDNEQ2 2.1: Output Files 1

![](_page_32_Figure_1.jpeg)

![](_page_32_Figure_2.jpeg)

#### MAIN RESULT FILES

#### Normal equations

SINEX with

![](_page_32_Figure_6.jpeg)

#### STATION- AND SATELLITE-RELATED RESULTS

Station coordinates

Station velocities

Satellite orbital elements

Earth rotation parameters

Earth rotation parameters (IERS)

![](_page_32_Figure_13.jpeg)

NQ0

**SNX** 

ADDNEQ2 3.1: Options 1

TTTLE

Multisession megoldás A

**SZURT** 

## **ADDNEQ2 input paraméterek**

- nincs paraméter eliminálás, lépésköz változtatás
- dátum megadás: kézzel (manual) megkötjük PENC koordinátáit (coordinates constrained)

## **ADDNEQ2 lefuttatása a szűrés nélküli feldolgozásokra**

- SN16245?.NQ0 input fájlok
- ADDNEQ2B.OUT eredmény fájl
- NEMSZ.NQ0, .CRD normál egyenletek és koordináták

## **Ismét hibaellipszisek**

h0@b0: ~/GPSDATA/CAMPAIGN52/ADJUST/OUT  $- +$ Fáil Szerkesztés Lapok Súgó h0@b0:~/GPSDATA/CAMPAIGN52/ADJUST/OUT\$ python errellip.py ADDNEQ2A.OUT got it 47.0671271 15.4934762 0.00383 0.00815 156.4 50.066147 19.9204802 0.00680 0.00968 68.7 47.7896003 19.2815244 0.00103 0.00104 90.0 h0@b0:~/GPSDATA/CAMPAIGN52/ADJUST/OUT\$ python errellip.py ADDNEQ2B.OUT aot it 47.0671271 15.4934762 0.11589 0.21123 157.2 50.066147 19.9204802 0.19101 0.25764 49.6 47.7896003 19.2815244 0.03146 0.03165 90.0 h0@b0:~/GPSDATA/CAMPAIGN52/ADJUST/OUT\$ gle -d jpg -o Ac.jpg ellrajzp.gle ADDNEQ2 A.OUT.ELL GLE 4.2.5[ellrajzp.gle]-C-R-[Ac][.eps][.jpg]

![](_page_35_Figure_2.jpeg)

### **Ismét hibaellipszisek**

![](_page_36_Figure_1.jpeg)

abszolút hibaellipszisek

## **További lehetőségek**

- Koordináták változásainak kirajzoltatása a .CRD állományokból
- Együttes hibaellipszisek a 4 session és a kombinált normálegyenletek eredményei felhasználásával
- 3D hibaellipszoidok

![](_page_37_Picture_31.jpeg)

## Virtuális gép kikapcsolása

![](_page_38_Picture_1.jpeg)

## Lubuntu<sup>®</sup>

#### **Logout Lubuntu 16.04 session ?**

**U** Leállítás

※Újraindítás

G Felfüggesztés

**2** Felhasználóváltás

**OLock Screen** 

<sup>2</sup> Kijelentkezés

X Mégse